Федеральное государственное унитарное предприятие «Всероссийский научно-исследовательский институт метрологии имени Д.И.Менделеева» ФГУП «ВНИИМ им. Д.И. Менделеева»

**УТВЕРЖДАЮ** Пиректор ФГУП «ВНИИМ им. Д.И. Менделеева» КВ. Гоголинский  $20/7$ r.

Государственная система обеспечения единства измерений Мониторы артериального давления амбулаторные Tonoport V

Методика поверки

MIT 242-1835-2017

Руководитель лаборатории госэталонов и стандартных образцов в области электрохимических и медицинских измерений

В.И. Суворов  $\mathscr{B}_n$  $\varnothing$ s  $20/A$ .

Разработчик Инженер лаборатории госэталонов и научных исследований в области электрохимических измерений

Cliffs M.M. POДИНОВ

Санкт-Петербург 2017 г.

Настоящая методика поверки распространяется на мониторы артериального давления амбулаторные Tonoport V (далее - мониторы) и устанавливает методы и средства их первичной поверки (после ввоза в РФ, при вводе в эксплуатацию, после ремонта) и периодической поверки в процессе эксплуатации.

Метрологические характеристики мониторов приведены в Приложении Б. Интервал между поверками - 1 год.

## 1 ОПЕРАЦИИ ПОВЕРКИ

1.1 При проведении поверки выполняют операции, указанные в таблице 1.

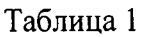

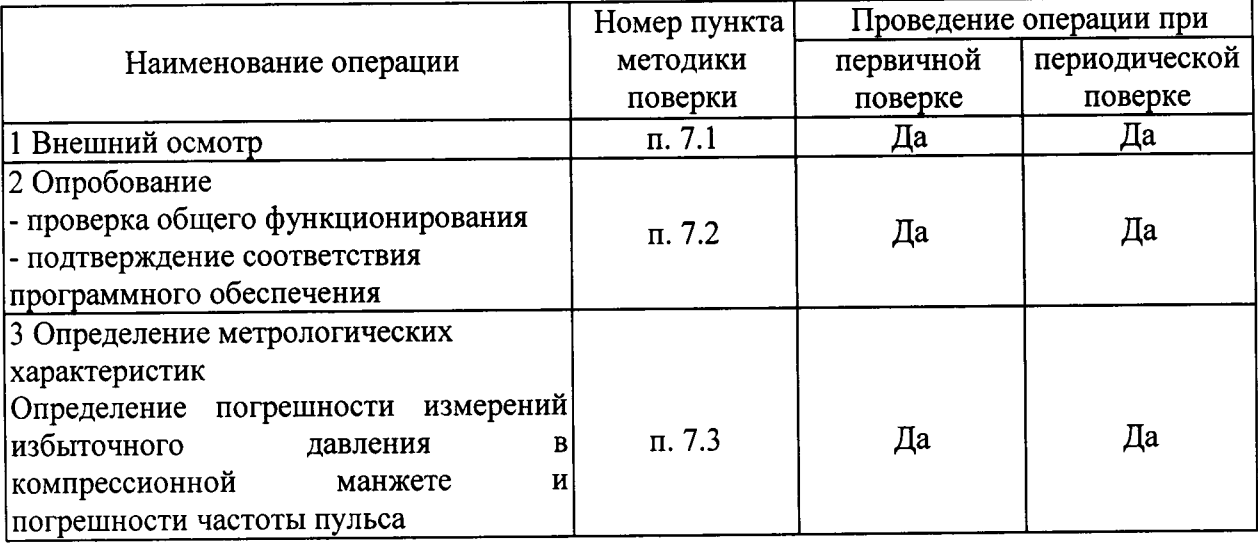

1.2 Если при проведении той или иной операции поверки получен отрицательный результат, дальнейшая поверка прекращается.

## 2 СРЕДСТВА ПОВЕРКИ

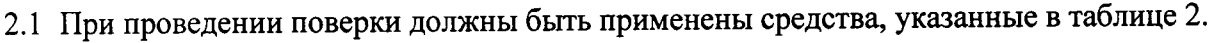

Таблина 2

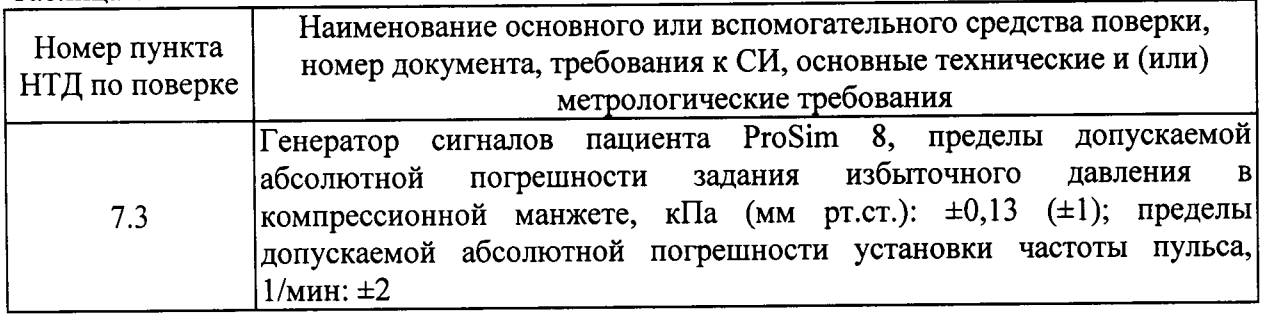

- 2.2 Допускается применение других средств измерений, не приведенных в таблице, но обеспечивающих определение метрологических характеристик с требуемой точностью.
- 2.3 Все средства поверки должны иметь действующие свидетельства о поверке.

## 3 ТРЕБОВАНИЯ К КВАЛИФИКАЦИИ ПОВЕРИТЕЛЕЙ

3.1 К работе с приборами, используемыми при поверке, допускаются лица, прошедшие инструктаж по технике безопасности при работе с электро- и радиоизмерительными приборами.

## 4 ТРЕБОВАНИЯ БЕЗОПАСНОСТИ

- 4.1 При проведении поверки соблюдают требования техники безопасности:
	- при работе с химическими реактивами по ГОСТ 12.1.007-76 и ГОСТ 12.4.021-75;
	- при работе с электроустановками по ГОСТ Р 12.1.019-2009 и ГОСТ 12.2.007.0-75.
- 4.2 Перед включением должен быть проведен внешний осмотр приборов с целью определения исправности и электрической безопасности включения их в сеть.
- 4.3 Перед включением в сеть приборов, используемых при поверке, они должны быть заземлены в соответствии с требованиями, указанными в эксплуатационной документации.
- 4.4 Помещение, в котором проводится поверка, должно соответствовать требованиям пожарной безопасности по ГОСТ 12.1.004-91 и иметь средства пожаротушения по ГОСТ 12.4.009-83.

## 5 УСЛОВИЯ ПОВЕРКИ

- 5.1 При проведении поверки должны быть соблюдены следующие условия:
	- температура окружающей среды, °С: от 15 до 25;
	- относительная влажность воздуха, %: от 10 до 80;
	- атмосферное давление, кПа: от 84,0 до 106,7.

Вибрация, тряска, удары, влияющие на работу прибора, не допускаются.

#### 6 ПОДГОТОВКА К ПОВЕРКЕ

6.1 Поверяемый монитор и средства поверки, указанные в соответствующих разделах настоящей методики, должны быть подготовлены к работе в соответствии с руководствами по эксплуатации на них.

Распакованный монитор необходимо выдержать перед включением в течение двух часов при температуре (20 $\pm$ 5) °С и относительной влажности (5...80) %.

#### 7 ПРОВЕДЕНИЕ ПОВЕРКИ

#### 7.1 Внешний осмотр

7.1.1 При внешнем осмотре должно быть установлено соответствие монитора следующим требованиям:

- отсутствие внешних повреждений, влияющих на точность показаний;
- отсутствие отсоединившихся или слабо закреплённых элементов схемы (определяется на слух при наклонах изделия).
- отсутствие механических повреждений;
- соответствие комплектности монитора технической документации;
- исправность органов управления и настройки;
- маркировку, наличие необходимых надписей на наружных панелях.

Результат поверки по данному пункту считают положительным, если монитор соответствует перечисленным выше требованиям.

7.2 Опробование

7.2.1 Проверка общего функционирования

Проверяется функционирование монитора согласно технической документации фирмыизготовителя.

Результат поверки по данному пункту считают положительным, если монитор функционирует согласно технической документации фирмы-изготовителя.

7.2.2 Подтверждение соответствия программного обеспечения (ПО).

Операция «Подтверждение соответствия программного обеспечения» заключается в определении номера версии (идентификационного номера) программного обеспечения  $(IIO).$ 

Встроенное ПО идентифицируется при включении монитора путем вывода на экран номера версии.

Автономное ПО идентифицируется посредством отображения номера версии на мониторе ПК в меню «Menu/About».

Результат поверки по данному пункту считают положительным, если полученные идентификационные данные соответствуют идентификационным данным, указанным в описании типа средства измерений.

7.3 Определение метрологических характеристик

7.3.1 Определение погрешности измерений избыточного давления в компрессионной манжете и погрешности частоты пульса

Включают генератор сигналов пациента ProSim8, входят в меню задания избыточного давления в компрессионной манжете и частоты пульса, нажав кнопку "NIBP" на панели генератора.

Выбирают избыточное давление в компрессионной манжете и частоту пульса, соответствующие началу диапазона измерений монитора. Производят запись сигнала на монитор в течение 1 мин. Отключают монитор от генератора сигналов пациента ProSim8 и подключают к ПК. Заносят в протокол поверки измеренное значение избыточного давления в компрессионной манжете и частоты пульса с наибольшим отклонением от значений, заданных на ProSim 8.

Повторяют процедуру измерений, выбирая избыточное давление в компрессионной манжете и частоту пульса, соответствующие середине и концу диапазона измерений монитора.

Рассчитывают абсолютную погрешность измерений избыточного давления  $\mathbf B$ компрессионной манжете  $\Delta_1$ , мм рт.ст. по формуле (1).

 $\Delta_1 = X - X_0,$ 

 $(1)$ 

где X - показание монитора, мм рт.ст.;

 $X_0$  – значение избыточного давления в компрессионной манжете, заданное на ProSim8, MM PT.CT.

Рассчитывают абсолютную погрешность измерений частоты пульса  $\Delta_2$ , мин<sup>-1</sup> по  $\phi$ ормуле (2).

$$
\Delta_2 = X - X_0, \tag{2}
$$

где X - показание монитора, мин<sup>-1</sup>;

 $X_0$  – значение частоты пульса, заданное на ProSim8, мин<sup>-1</sup>.

Монитор считают прошедшим поверку по данному параметру, если значения  $\Delta_1$  и  $\Delta_2$ соответствуют требованиям, указанным в табл. Б.1 приложения Б к настоящей методике поверки.

#### 8 ПРОВЕДЕНИЕ ПОВЕРКИ

- 8.1 При проведении поверки мониторов составляется протокол поверки. Рекомендуемая форма протокола приведена в приложении А.
- 8.2 Мониторы, удовлетворяющие требованиям настоящей методики поверки, признаются годными.
- 8.3 Положительные результаты поверки оформляются свидетельством о поверке по форме, установленной приказом Минпромторга РФ № 1815 от 02.07.2015 г.
- 8.4 При отрицательных результатах поверки применение монитора запрещается и выдается извещение о непригодности.
- 8.5 Знак поверки наносится на свидетельство о поверке или на корпус монитора в виде клеевой этикетки.

# ПРОТОКОЛ ПОВЕРКИ

Монитор артериального давления амбулаторный Tonoport V

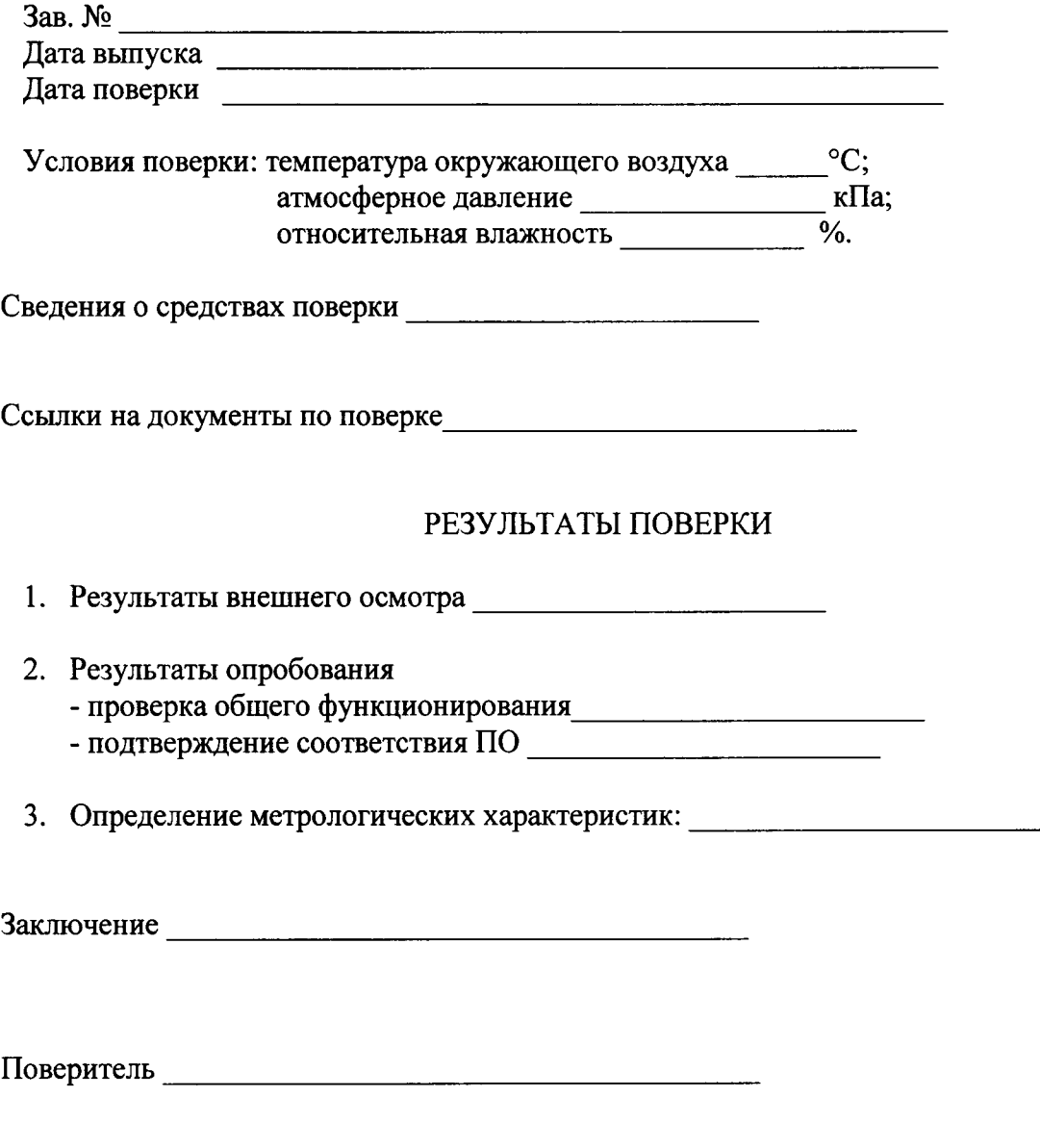

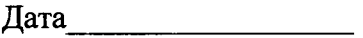